# *PC USER GROUP Meeting*

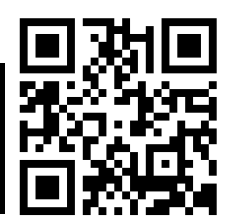

# **WEDNESDAY**

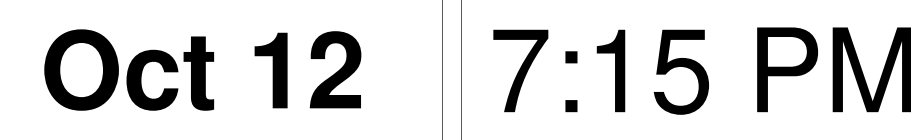

# **Elks Lodge, 4249 El Camino Real, Palo Alto** Hosted by: SPAUG (Stanford Palo Alto User Group for PC)

# *Topic:* **The Way It Was—The Steve Jobs Way**

*Speaker:* **Jay Elliot—**Steve Jobs collaborator, confidant, and entrepreneur

Elliott's book, *The Steve Jobs Way: iLeadership For a New Generation*, was written "in partnership" with William L. Simon. Elliott is currently CEO of a software company called Nuvel < http://nuvelinc.com/ >, which, among other things, makes apps for the iPhone.

Elliott was VP of human resources and a member of the Mac team.

In his book, Elliott writes, "I tell people that Steve is not replaceable as a charismatic, visionary leader of a consumerproduct-centric company, but that he can be replaced by a triumvirate to carry on his legacy. Apple will have a new CEO but he will fill only one part of Steve's role."

The book will NOT be sold at our meeting, but Jay will autograph copies you bring.

You are invited to join us for an optional no-host dinner before our meeting, at **6:15 pm**, at **The Bistro—Elks Lodge, Ground Floor**

Upcoming meetings (2011): **10/12,** 11/9 (2012): 1/11, 2/8, 3/14, 4/11, 5/9, 6/13, 7/11, 8/8, 9/12

**SPAUG — Stanford Palo Alto Users Group for PC Dues: \$30 for 12 months PO Box 20161, STANFORD CA 94309-0161 http://www.pa-spaug.org OR http://svuga.org/ Jim Dinkey, President, 650-493-9307 jimdinkey at jimdinkey.com**

# **STANFORD PALO ALTO USER GROUP FOR PC (SPAUG)**

#### MEMBERSHIP FORM

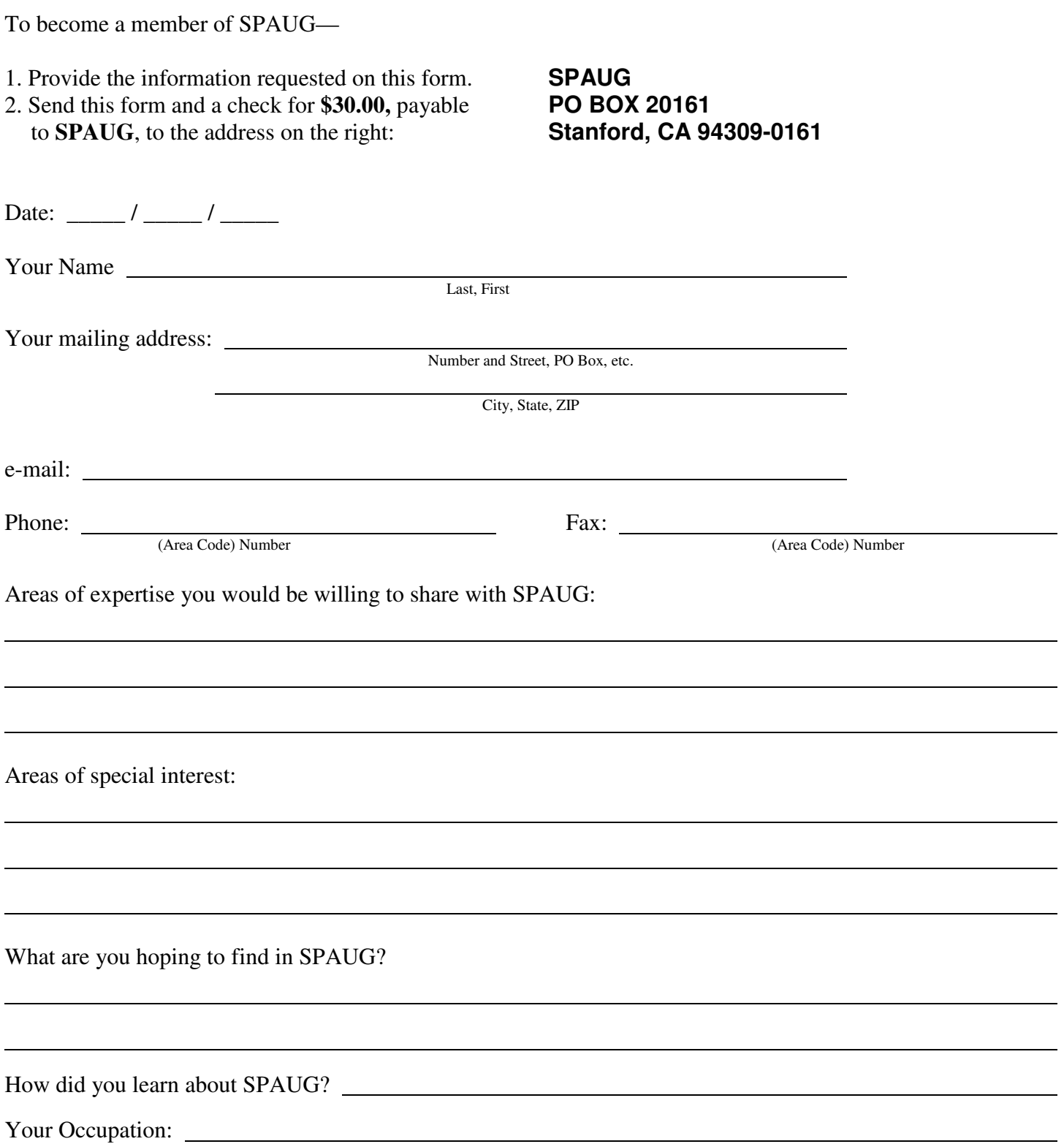

#### October 2011 SPAUG News

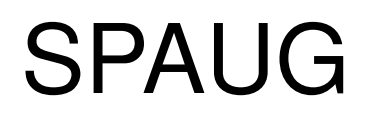

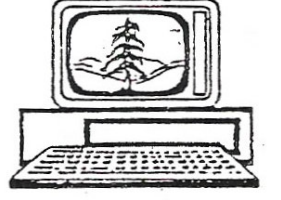

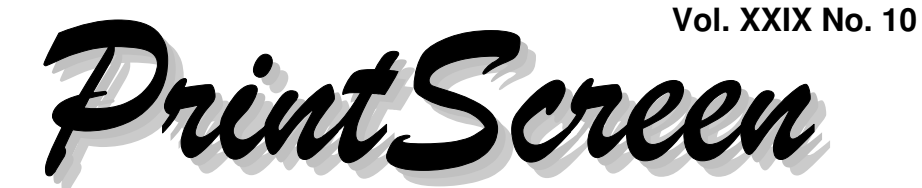

Newsletter of the Stanford/Palo Alto Users Group for PC A Non-Profit / Educational Organization • http://www.pa-spaug.org Post Office Box 20161, Stanford, CA 94309-0161

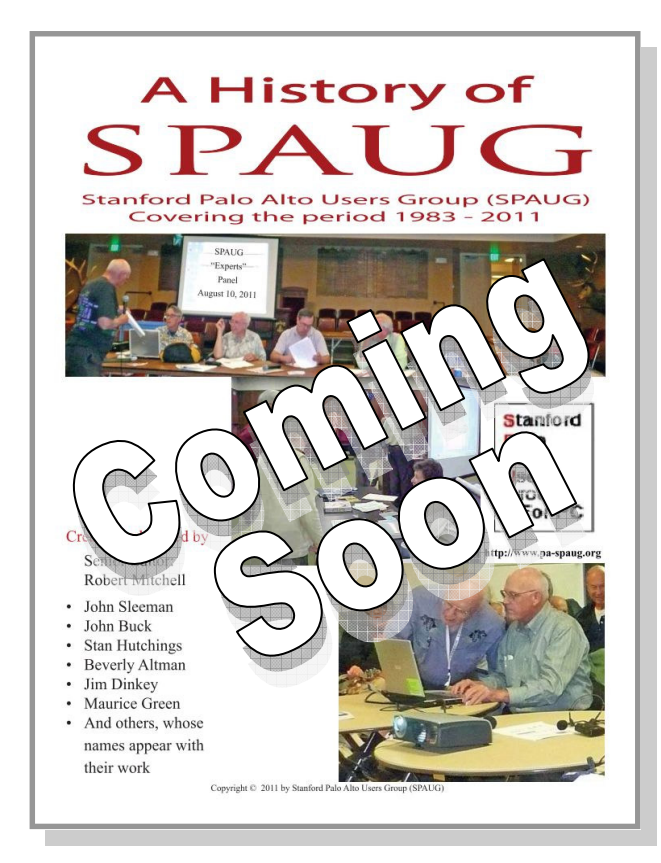

### **Notes from the Prez by Jim Dinkey**

#### *A Bit Of History*

SPAUG is the follow on to the **Homebrew computer club,** which seemed to implode about 28 years ago. That Homebrew crowd was on the bleeding edge of the technology that was available at the time.

At that time, upon the void created by the cessation of the Homebrew computer club, through a miracle of events, personnel, and circumstance, a new club formed which had the inglorious name because of circumstance, the Stanford Palo Alto User Group (for PC) (SPAUG). **The Stanford portion of the name** came from the fact that, at the time of incorporation, SPAUG was meeting at Polya Hall at Stanford and numbers of Stanford students were an integral part of the club. I joined about 4 months after incorporation.

To commemorate and document about 28 years of SPAUG operation, a team of SPAUG members decided that they would write and document the history of SPAUG. Thus was born a

*(Continued on page 2)*

**General Meeting @ Elks Lodge—Wed. October 12 @ 7:15 PM 4249 El Camino Real - Palo Alto (directions on page 3)**

> **Optional Dinner at Elks Lodge Bistro Elks Lodge, Ground Floor, 6:15 pm (see page 3)**

#### Page 1

#### - *(Continued from page 1)*

project that has been going on for about two years that has occupied the time and efforts of its leader **Robert Mitchell, and John Sleeman.** Stan Hutchings, Maury Green, John Buck, and Bev Altman also worked on the history document.

In order to present the entire history of 28 years of *PrintScreen*, the team amassed an incredible 28-year library of the newsletter, which, in itself is a great achievement.

In addition to the *PrintScreen* library, the group has written a 40-page historical epistle covering the evolution of the PC and the activities of SPAUG.

From the beginning, it has been intended to present the 300-plus *PrintScreen* bulletin library and a master bound copy of the *History of SPAUG* to the **Computer History Museum** in Mountain View, a process that is just now beginning.

In addition, we are going to try to make the *History of SPAUG* available to all members by a special bulk ordering via SPAUG through the printing house and distributing them at the monthly meeting.

We do not know the pricing yet. Other options are being reviewed. Because of the size and the color requirements, we are still researching this option.

#### *You May Be Vulnerable To Failures*

Many computers come into the Clinic with insufficient or no backups—often at the loss of some customer data—an absolute disaster for the user/owner.

- 1. Assure that you have a relatively empty HDD (Hard Disc Drive) that is:
	- **If a laptop**—connected by the highest data rate port you have and is lying flat to minimize tipping over causing data loss.
	- **If a desktop**—that the HDD is installed internally to assure the best protection from shock.
- 2. Take the time to check the backup HDD.
	- a. Open **My Computer** by doubleclicking its icon on your desktop. You should see a list of hard drives for your machine.

*(Continued on page 4)*

# **SPAUG Videos**

We have the following DVDs available for sale, October 12 meeting or Pre order before meeting..

**Computer Products Available at Microcenter 2011**—June 8, 2011

**Discussion Panel Part 1**—August 10 (Coming Soon.)

**Discussion Panel Part 2**—September 14, 2011

Contact Robert Mitchell for pre orders : rfmitch66 AT gmail.com

—Thank you: Robert Mitchell, Stan Hutchings & John Sleeman

# **Meeting Day: Wednesday, October 12**

# **General Meeting**

**Palo Alto Elks Lodge, 4249 El Camino Real, Palo Alto**

# **Meeting time is 7:15 pm**

The Elks Lodge is a light-colored two-story bldg on the North (bay) side of El Camino Real (ECR), just east (toward Los Altos) from the Charleston-Arastradero-ECR intersection. It's diagonally across ECR from the Crowne Plaza Cabaña hotel.

Park your car in the parking lot that wraps around the lodge, and proceed to the front door (on the West side of the bldg.). This is a keycarded door. If you cannot get in the front door because you are late, press the intercom button on the post to the left of the main entrance, identify why you're there (try "computer club"), and you should hear the door unlock. Pull handle and enter

Proceed to the Lodge Room—upstairs. An elevator is available behind the stairway.

# **Jay Elliot**

Speaking about:

# **The Way It Was— The Steve Jobs Way**

### **Typical Meeting Agenda**

- 7:15 "Boot up"
- 7:30 Announcements.
- 7:35 Guests introduction.
- 7:40 Random Access (Crosstalk)

Note the **time** for this month's

dinner.

- 7:50 Break
- 8:00 SPEAKER
- 9:15 SIG Reports
- 9:20 Raffle
- 9:30 Adjourn

## **Optional pre-meeting dinner**

Join us for dinner before our General Meeting at —

# *The Bistro—at the Elks Lodge*

There's no dining place closer to our meeting place than this. It's on the ground floor toward the back of the building,

**Directions:** It's on the ground floor toward the back of the lodge building.

**Menu:** http://www.paloaltoelks.org/bistro-menu

**Review:** http://www.yelp.com/biz/palo-alto-elks-lodge-no-1471-palo-alto

# **Dinner time is 6:15 pm**

- *(Continued from page 2)*

- b. Right click on the backup drive, then select **Properties** in the popup menu.
- c. Click on the **Tools** tab.
- d. Click the **Check Now** button.
- e. Put checkmarks in **both boxes** in the popup window.
- f. Click **Start** in the popup window. The Error Checking process may take several hours, and **is essential to avoid surprises.**

**If the result shows bad blocks,** reboot the computer, which will allow automatic reruning of the job in a stand-alone condition that will allow Microsoft to fix the bad blocks on the HDD.

- 3. Obtain, install, and run the latest version of **Acronis True Image Home.**
	- a. Go to UGR.COM, the website of User Group Relations.
	- b. Purchase an Acronis True Image Home license key; the cost is \$25.
	- c. When UGR has acknowledged your payment—the next day or so—review the information they sent you for a document that has the word **STARTER** in the title.

Print the document out—in color and follow its instructions to the letter, **except change the number of iterations between full backup from "6" to 13.**

This process has been quite effective to assure that backups are taken automatically.

Once every few months, you will have to delete old backups to release space to be used again for newer ones.

#### *How Long Should You Keep XP Going?*

Microsoft support for XP will end in 2014. That means that a lot of services and capabilities that are routinely updated by Microsoft such as virus deletion and other similar functions—will cease to be effective.

In all fairness, Windows XP has been running for 10 years, which is a long time for an operating system. There is no urgent need to abandon XP, as it does the job and you already know how to deal with it and know how to use it effectively.

There will, however, be a compelling need before the end of 2013. Just plan on how to move your data over as just about everything else will be obsoleted by Win7. Those non-Microsoft programs you need already have made the changes needed by Win7 and will have routines to bring over your data in a new format if needed – the transition is usually quite painless. But do it you will have to do. Databases will be the most complicated merely because it is a database.

But if your computer just plain dies and you have to replace it because the parts are no longer available, then you might have to take the leap to Windows 7 (Win7) sooner than you'd planned for.

#### *How To Deal With The Win7 Human Interface*

The Win7 user interface is causing some trauma because nothing is where you are used to finding it. Most of the essential and most

*(Continued on page 5)*

#### $\triangleleft$  (Continued from page 4)

used routines are still available, but finding them has become a gigantic puzzle.

I'm surprised that no one has made an interface routine that lets you state what you need and then displays its icon on the desktop. My way of handling the problem is to go though the agony of finding the icon I need and then copying the icon to the desktop. Simple but effective.

You will find that many things are much snappier with Win7. The speed gain is often not from Microsoft's software but from the 8– 10 years of advances in the speed and structure of the computer upon which the software is running. The newer CPUs are screamers, and SATA (http://tinyurl.com/opbc9) is faster than before. You may need to upgrade your data communications capabilities to keep up with the capabilities of these newer computers.

#### *Get As Much Fiber Optic Speed As You Can, Using Sonic.Net*

If you are on DSL, and your options are not attractive, consider the Santa Rosa-based ISP **Sonic.net.** Sonic.net was chosen by Google to supply Stanford with fiber optic services as a test case.

Open Sonic.net's Speed Test (http:// speedtest.sonic.net/ookla/) and give them a call. Find their local phone number via http:// www.sonic.net/popf2/. They will do some testing and give you a speed estimate, depending on where you are positioned geographically, to receive fiber optic via the copper wires of the phone company.

When I went through the above drill, I was told that I was about 9700 feet from the fiber optic origin point, and, therefore, that I should expect their signal, which starts at 20 Mbps, to degrade to "about" 6.8 Mbps at my site. I was getting 2.8 Mbps from AT&T. When showing something from YouTube, I used to outrun the downloaded movie and have lots of stops and spaces. The higher speed stopped that. Going from AT&T's 2.8 Mbps to Sonic.net's 6.8 Mbps cost me only \$3.05 more per month.

#### *What Other Suppliers Offered For Data Communications*

AT&T also hassled me another way. In order to install their U-verse capability, for a 7-day period, I would have no service at all while the line owned by AT&T was allowed to "cool off" and its "availability" verified. It took 7 days to assure that the outside vendor (Sonic.net) had actually released the line. I filed a complaint with the FCC that the real reason was that AT&T's records were in such disarray that the "elephant could not jump", and thus imposed the 7-day cooling off period. One AT&T argument was that my two lines needed to be treated as a single entity, unlike those of any regular corporation with multiple lines, because it was easier to lump their records into one. I didn't accept that, so filed with the FCC.

About two months later, Sonic.Net was listed as the "owner" of the line and my Sonic bill went up by the cost of the line and the amount owed to AT&T decreased by the same amount.

During the time that I was at another location, I had no choice about communication services—Comcast told me that they were supplying the building with 12 Mbps. That number was published everywhere, including by the sales personnel who, when pressed, said the speed "might be a little bit less". Was it

*Continued on page 6)*

- *(Continued from page 5)*

ever! My speed there never got above 2.3 Mbps.

So, just how does one predict what speed and may be had in your area, and at what cost? The best advice I can offer is to see what your neighbors have. Other than that, keep your existing service, and get the new service under a 30-day to 90-day trial install. If no trial period is offered, tell 'em to take a hike.

### **Planning Meeting 20 Sept 2011 by Stan Hutchings Edited for use here**

**Location:** Jim Dinkey's home Present: John Buck, John Sleeman, Stan Hutchings, Jim Dinkey, Nat Landes

#### *General Meetings:*

**Review of Sept 13 meeting**—Went well; there was plenty to talk about and there was a good range of experience and skills. We did not get to the written questions. The pace could have been quicker.

#### **Upcoming Meetings—**

- October 12—Former Apple Executive Jay Elliot
- November 9—Hank Skawinski, Elections.
- December—no meeting
- January 11, 2012—TBD
- February 8, 2012—TBD
- March 14, 2012—Gene Barlow webinar.

*SPAUG History Document*—(Submitted by Robert Mitchell) It's coming along very well, with many corrections and changes now almost completed.

## **Filler by John Buck**

#### *Some Times I May Be Wrong*

A while back, I said that **AutoHideDesktop-Icons**—http://tinyurl.com/3lz8mxm—didn't restore icons to their original positions. I'm happy to report that I seem to have been incorrect on that point, and have been enjoying my desktop free of icons until I need one.

#### *Here are a couple of Firefox 7 correctives via Lifehacker.*

- **Add-On Recovery Tool Restores Missing Add-Ons in Firefox 7**—[Lifehacker]—http://tinyurl.com/65ne73d
- **Get the Full URL Back in Firefox 7** [Lifehacker]—http://tinyurl.com/64ye68w

#### *Extension List Dumper* **[Firefox Add-**

**on]**—This extension adds a button ("Dump list") to the Add-ons window. When this button is pressed, a new window is opened with the list of installed extensions, themes or plugins. —http://www.sogame.cat/eldumper/

#### *Temporary or disposable email addresse***s**

**—**Palemoon suggested the disposable email service trashmail.net

< https://ssl.trashmail.net/ >, but when I tried installing it, it wouldn't install. Intrigued about the concept, I did some searching. Here are some paths you may want to check. I have not tried any of these services.

- Wikipedia—http://tinyurl.com/5kgpl8
- Google—http://tinyurl.com/6k5v8xy
- A list of 30—http://tinyurl.com/co7ymf
- Another list of email services http://tinyurl.com/66rfvf3

*(Continued on page 7)*

- *(Continued from page 6)*
- Mailnesia Automatically Clicks Registration Links—[Lifehacker] http://tinyurl.com/3cu5uy6

*How Can I Make My Inkjet Printer Suck Less and Print Better?*—[Lifehacker] http://tinyurl.com/4yxae46

*Tinyurl Preview*—Know where a tinyurl proposes to send you. See it at http:// tinyurl.com/preview.php

*Advanced Wildcards*—The asterisk isn't the only wildcard you can use in Microsoft Word to strategically search your text for specific words. —*Daily Tip from Smart Computing, via email 9/15/11*.

- The **asterisk (\*)** will search for a string of characters between two letters.
- Typing a **question mark (?)** will search for only one letter. For example, if you type b?t, Word will find "bat", "bet," "bit," "bot," and "but." It won't find "boot" or "boat."
- To **find words that begin with a string of letters,** type **<(xxxxx)**, where xxxxx is the string of letters you choose. Conversely, you can **search for words that end with a string of letters** by typing **(xxxxx)>**.
- If you **bracket letters between other letters,** Word 2003 will search for words that have the bracketed letters. For example, typing **w[io]n** finds "win" and "won."
- For more precise searching **you can combine wildcards.** For example, **(pre)\*(ed)** finds words such as "presented" and "prevented."
- Also see **Add power to Word searches with regular expressions** on Microsoft's website—http://tinyurl.com/5vkstca.

#### *Make Sure the Problem Is Not in Your*

*Chair*—[NYT]—"Technical support professionals say that users create the need for at least half of all computer repairs by unknowingly damaging their machines."

- **Article**—http://tinyurl.com/6bhhv4h
- **Comments**—http://tinyurl.com/6juklzl

*The Pick Your Kindle Flowchart Helps You Decide Which Is the Perfect Kindle for You*—[Lifehacker] http://tinyurl.com/6z6oct8

*GoodRx Finds the Cheapest Prescription Drugs at Local and Online Pharmacies*—[Lifehacker] http://tinyurl.com/43b7ebl

*Microsoft Word Viewer* enables you to view, print and copy Word documents, even if you don't have Microsoft Word installed.— [Snapfiles]—http://tinyurl.com/5veh72r

- **Microsoft viewers** http://tinyurl.com/6dembx5
- **Microsoft converters** http://tinyurl.com/62n2222

*Do I Need USB 3.0 in My Next Computer?*—[Lifehacker] http://tinyurl.com/3gzbql8

*Recycling CDs? Try Best Buy*—"You can also deposit cell phones, rechargable batteries, CD/DVD CASES(!!!!), and computer peripherals."—[Lifehacker] http://tinyurl.com/6xcmm4l

*How to Plug In a USB Cable Correctly Every Time*—[Lifehacker] http://tinyurl.com/6b4d4d4

*Best SSDs [Solid State Drives] For The Money: August 2011*—[Tom's Hard-

*(Continued on page 8)*

- *(Continued from page 7)*

ware]—http://tinyurl.com/3njvyqs. Found via Lifehacker—http://tinyurl.com/3w5sb62.

#### *Superior Alternatives to Crappy Win-*

*dows Software*—". . . [C]rapware, and the better programs you can use in their place"— [Lifehacker]—http://tinyurl.com/3bcsdf5. Go there for the graphic, if nothing else.

#### *Freeware > Security-Privacy > Misc. Se-*

*curity Tools*—http://tinyurl.com/3qbtngb— Use as a source of self-education.

#### *QR Codes and more*

- **Barcode** http://en.wikipedia.org/wiki/Barcode
- **Microsoft Tags** (examples below from MS website)—Competitor to QR Codes— [MS]—http://tinyurl.com/3hlp5t3

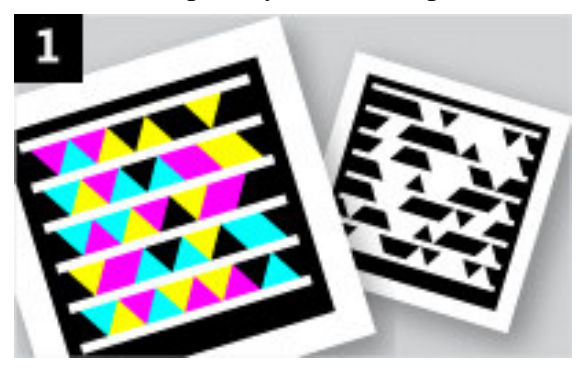

- **Tag You're It! – Using QR Codes is easy**—http://tinyurl.com/43my69a
- **Want More Information? Just Scan Me** —[NYT]—http://tinyurl.com/4ybzzkj
- **Google search [qr code microsoft tag at&t]**—http://tinyurl.com/3cbxxtx
- **Google Images [qr code microsoft tag at&t]**—http://tinyurl.com/3rrhvug
- **2D Barcode Strategy**—http:// tinyurl.com/3kd46kl
- **JAGTAG**
	- **Google search** http://tinyurl.com/3tvaa4w
	- **Google images** http://tinyurl.com/3s2qjre
	- **A mobile barcode service** http://tinyurl.com/43k387a
- **Google search [2d 3d codes QR]** http://tinyurl.com/3qqaznd
- **QR Codes and AR markers**
	- http://tinyurl.com/4c9kqhg
	- **AR markers** http://tinyurl.com/3hbx9hu
	- **Augmented reality (AR)**—[Wikipedia]—http://tinyurl.com/2buf25
	- **Fun AR Demos** http://tinyurl.com/3qte4rg
- **American Mensa® would like you to read and use the QR Code below** (during October 2011)—links to http://www.us.mensa.org/brilliantcoupon

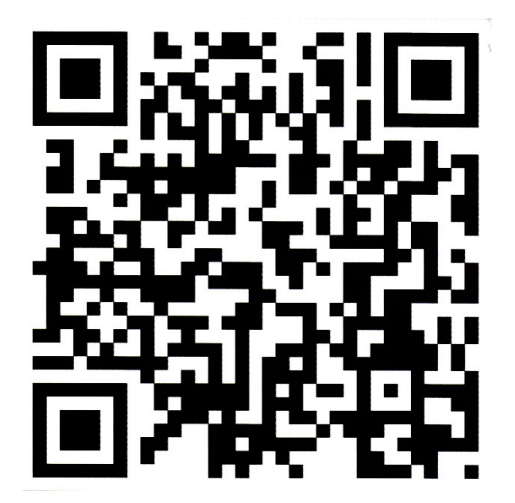

 $\Omega$ 

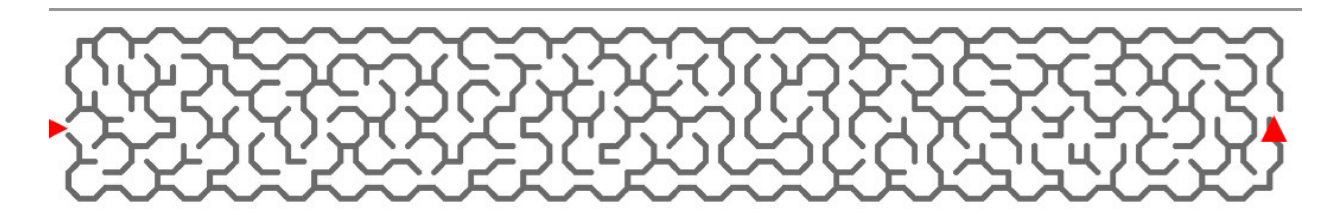

#### October 2011 SPAUG News

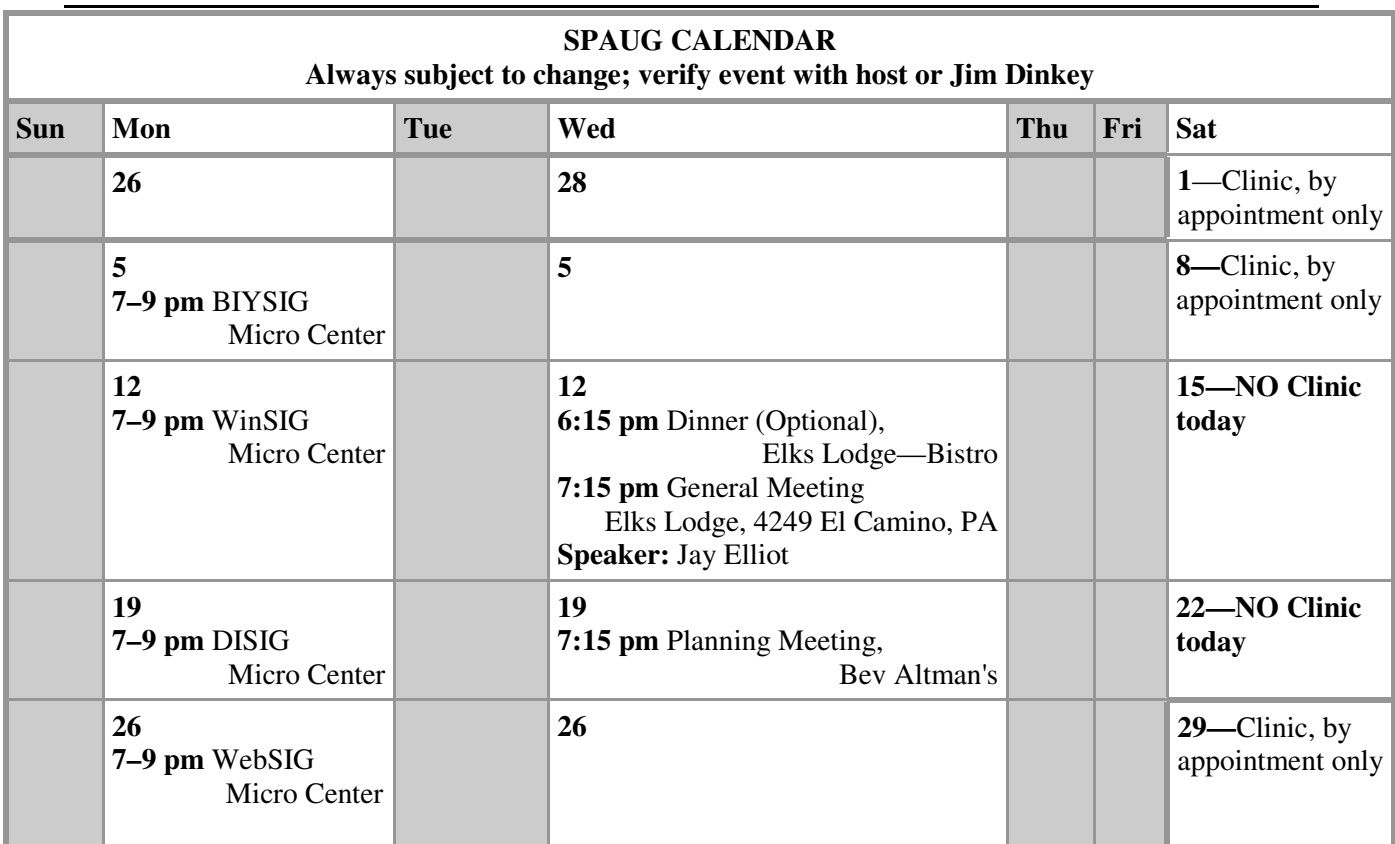

#### Clinics usually are held when needed. **Call Jim Dinkey** to make a reservation. The clinics are to help you unscrew your Windows XP and Windows 7. **Saturday Clinic**

Email: jimdinkey at jimdinkey.com or call 650-493-9307 for an appointment.

### **Planning Meeting**

Planning meetings are usually held on the **third Wednesday** of each month at Beverly Altman's home at 7:15 pm. All members are welcome and encouraged to attend. **Please phone Jim Dinkey or Bev Altman to confirm venue.**

**Next meeting:** Wednesday, **October 19**, 2011 at **7:15 pm,** at **Bev Altman's home**.

#### *NOTE: SPAUG-member participation in any of these SIGS requires membership in SVCS, currently \$12/yr. SVCS is not a part of SPAUG.* **SIGS**

- **Build It Yourself SIG**—**1st Monday** each month, at Micro Center, Santa Clara
- **WinSIG**—**2nd Monday** of the month, at Micro Center in Santa Clara
- **DISIG**—**3rd Monday** of the month, at Micro Center in Santa Clara
- **WebSIG—4th Monday** of each month, 7–9 pm, at Micro Center in Santa Clara

### **For more info about these SIGs, go to svuga.org**

#### **Listserver spaug-list at svpal.org**

Any member on the spaug-list can send messages to all other members on the list automatically by sending e-mail to this address. This list is intended for announcements of interest to all SPAUG members. Please avoid excessive or trivial announcements, since some members are paying for connect time. Additions or corrections can be sent to:

**info at pa-spaug.org**

**The SPAUG Web Page is available at**

**http://www.paspaug.org**

**hosted by**

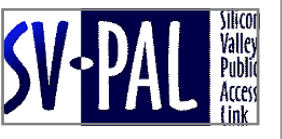

# Door Prize Tickets

### Free

You get one ticket for free when you sign in at a general meeting.

> **Buy a Ticket** \$1 each

#### **Buy More Tickets**

Quantity discount: Six tickets for \$5

#### Must be present to win

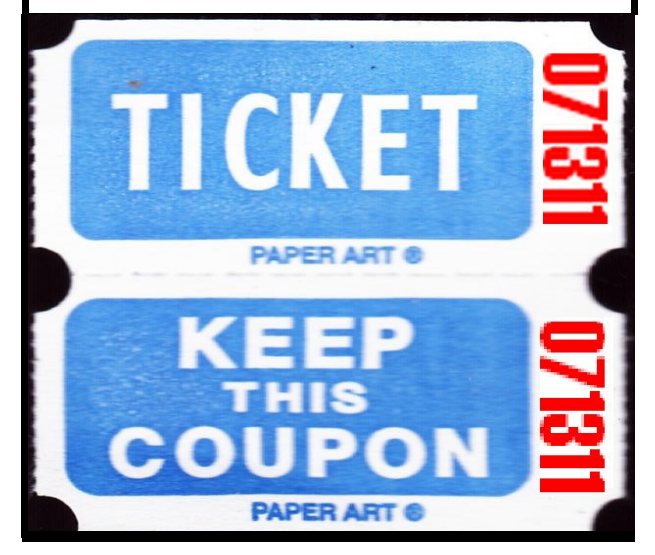

## **Without-Whoms**

*SPAUG is an all-volunteer operation. Listed below is contact information for those who work to keep it happening.*

*You are invited to help.*

**President:** *Jim Dinkey* jimdinkey at jimdinkey.com (650) 493-9307

**Vice President:** *John Sleeman* sleemanjc at copperhouse.net (650) 326-5603

**Recording Secretary:** *Stan Hutchings* stan.hutchings at gmail.com (650) 325-1359

**Treasurer:** *Nat Landes* natlandes at gmail.com (650) 851-2292

**Membership:** *Beverly Altman* bev at altman.com (650) 329-8252

#### **WebMasters:**

- *Stan Hutchings (see above)*
- *John Sleeman (see above)*

**Newsletter Editor:** *John Buck* jbuck1467 at mindspring.com (650) 961-8859

#### **Newsletter Production:**

- *John Sleeman (see above)*
- *Robert Mitchell* rfmitch66 at gmail.com (650) 867-2852

**Computer Clinic:** *Jim Dinkey (see above)*

#### *Positions Open:*

- Program Chair
- **Publicity**